# **7 Get Batchload Reports and Records**

Last revised September 2010

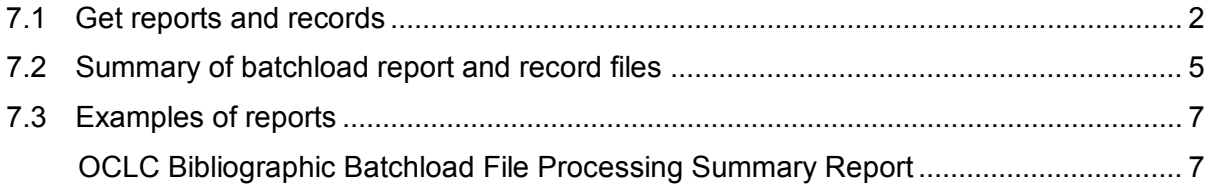

## <span id="page-1-0"></span>7.1 Get reports and records

Batch Services notifies you when records and reports are ready. The files are posted to the OCLC Product Services Web (PSWeb) and to your OCLC Electronic Data Exchange (EDX) account if you have one.

Besides generating the Cross Reference Report and any output records you order (your own records with OCLC numbers or OCLC-MARC records), your batchload project generates statistical reports and can generate exception data files.

### **7.1.1 Get reports and records using PSWeb**

To use PSWeb to get reports and records:

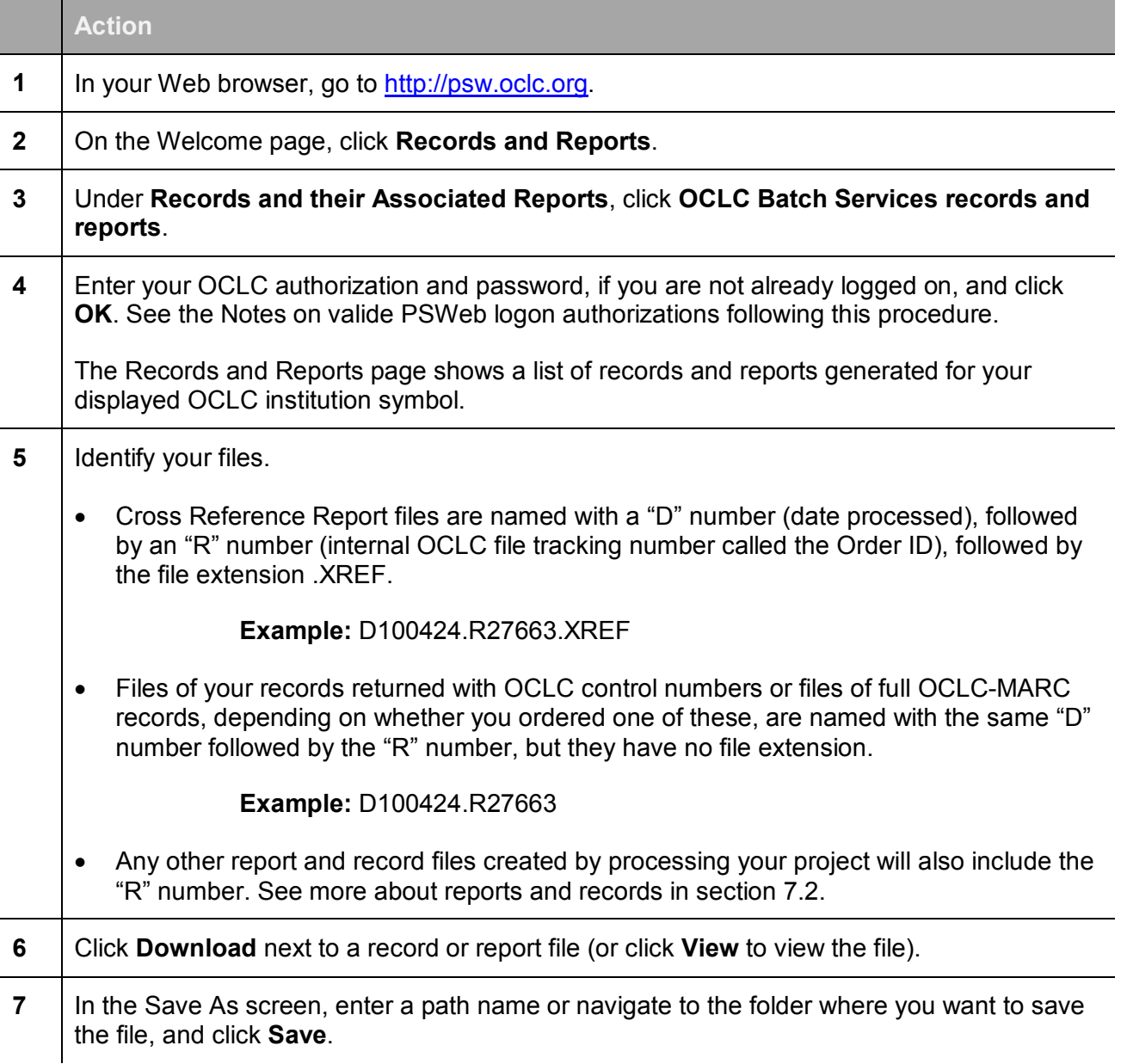

#### **Notes on valid authorizations for PSWeb logon**

- Use your OCLC cataloging, FirstSearch (with an administrative or statistics password), or resource sharing authorization and password if you have one.
- If you do not have one of these authorizations, you can request a PSWeb-only authorization when you order your batchload project, or send a request to [orders@oclc.org.](mailto:orders@oclc.org)
- Provide your own preferred password. Use uppercase letters A-Z, digits 0-9, and/or characters  $# \t@ \t$. Use a letter or digit as the first character.$

#### **7.1.2 Get reports and records using EDX**

To use EDX to get reports and records:

 $\sim$ 

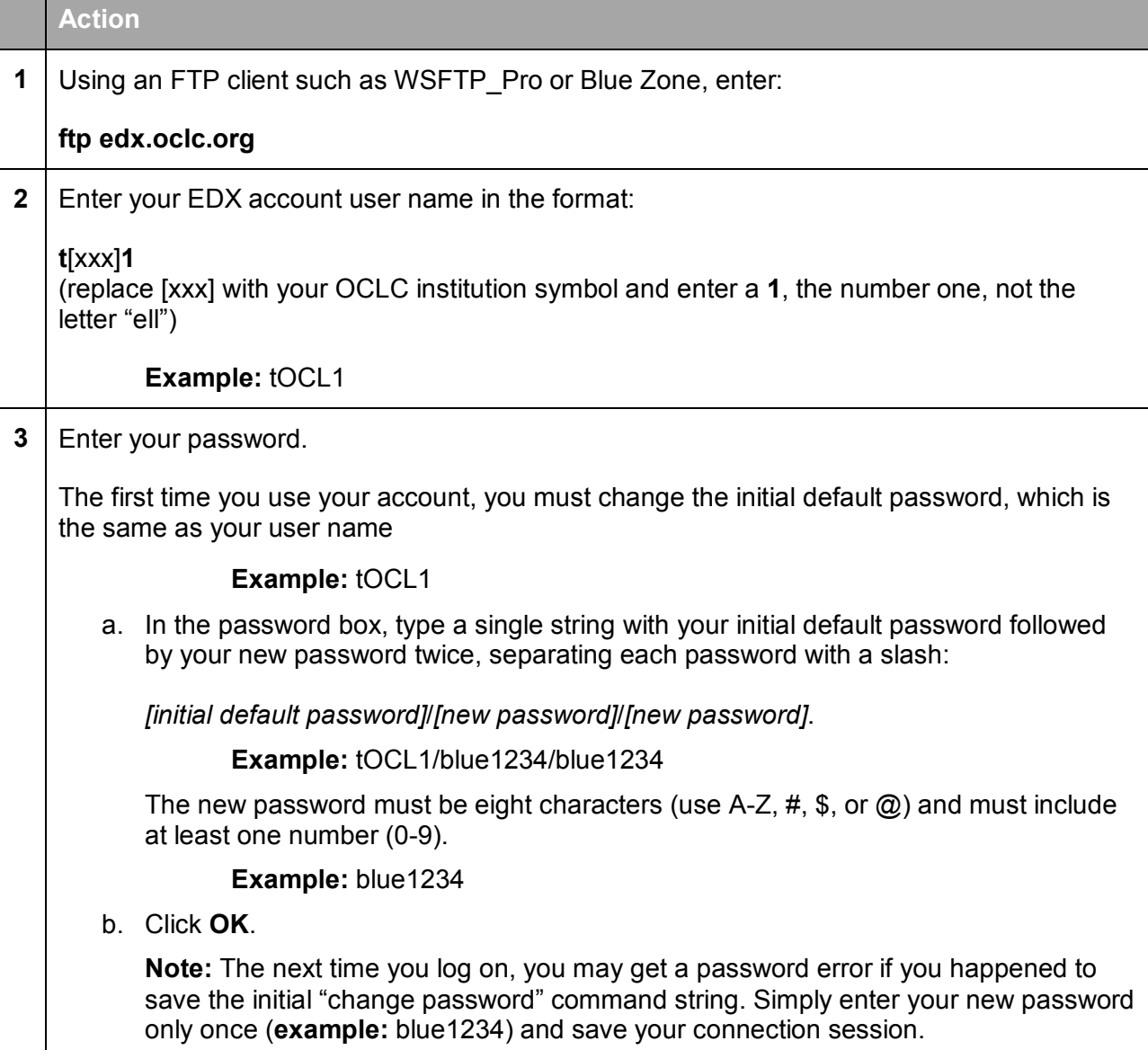

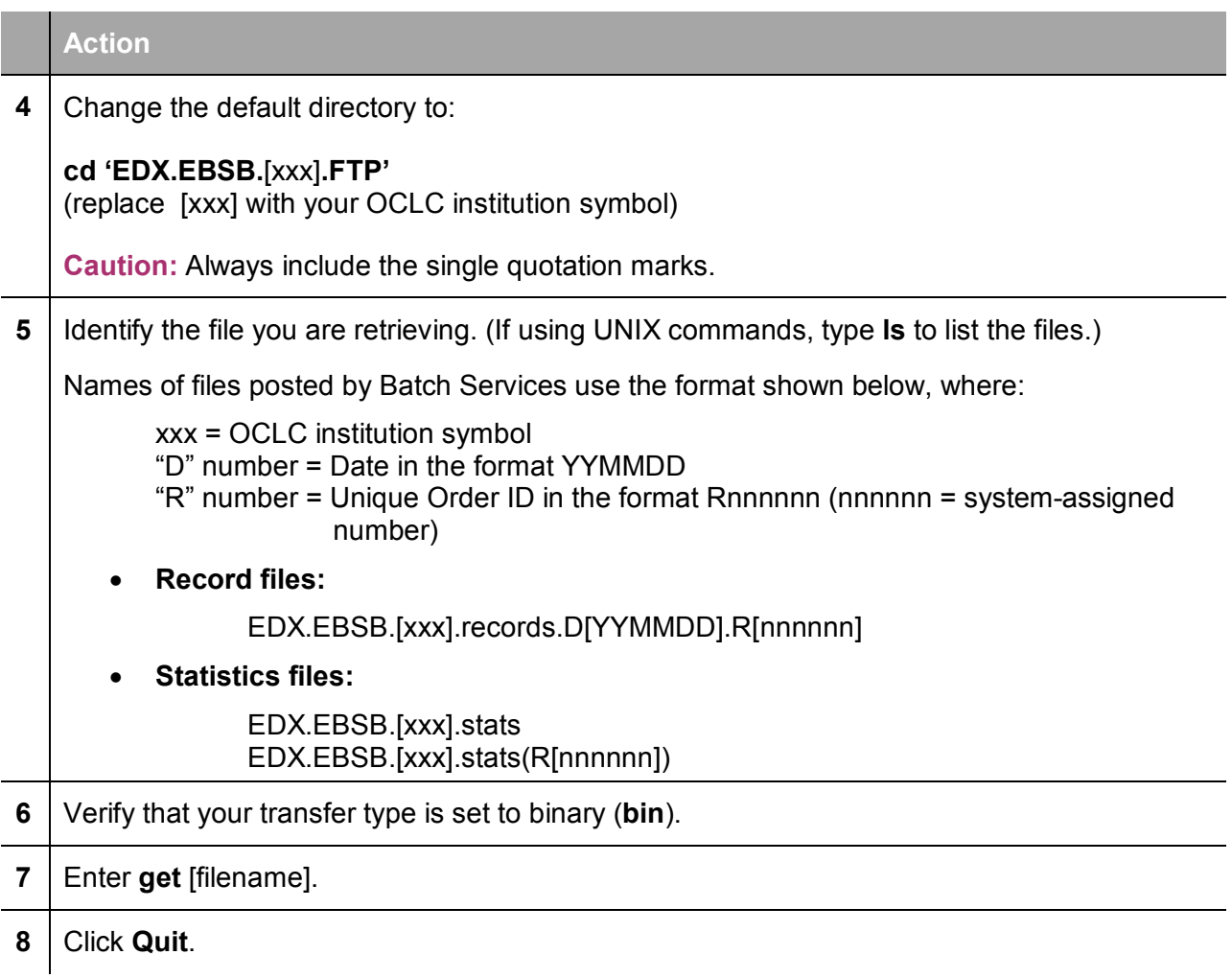

See **Retrieving Files from OCLC (GET)**) in the EDX User Guide for more information.

### **7.1.3 Availability of reports and records**

Report and record files are available via PSWeb and EDX for at least 90 days from the day they are posted. After 90 days, contact OCLC at [support@oclc.org.](mailto:support@oclc.org)

You may pick up files any time, except for maintenance time on Sundays, from 2:00 a.m. to 6:00 a.m. U.S. Eastern Time.

## <span id="page-4-0"></span>7.2 Summary of batchload report and record files

The following table describes report and record files that may result from your project.

**D** in file names represents the date the file or project completed processing (*yymmdd*) **R** in file names represents an internal OCLC tracking number called the order ID

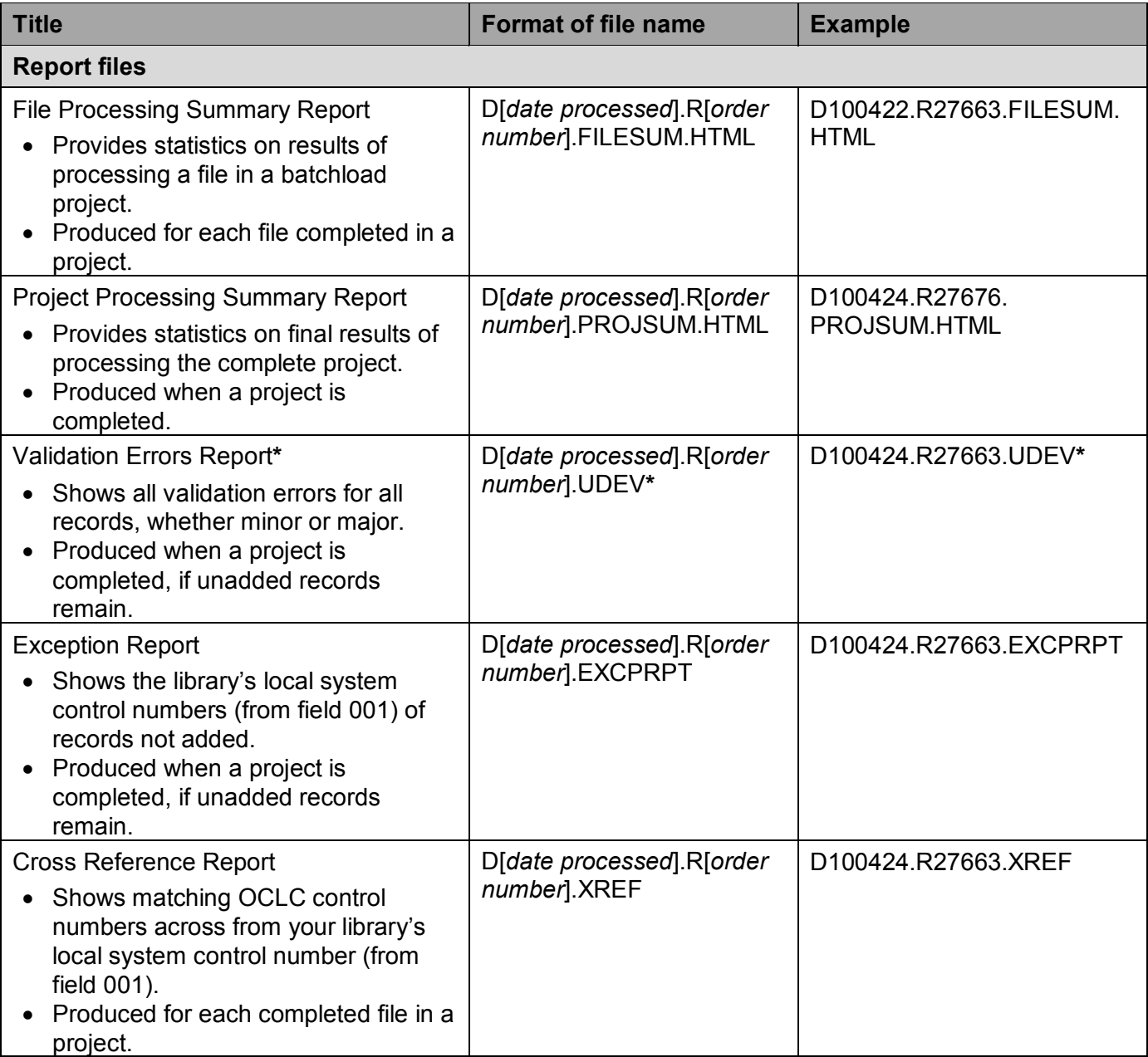

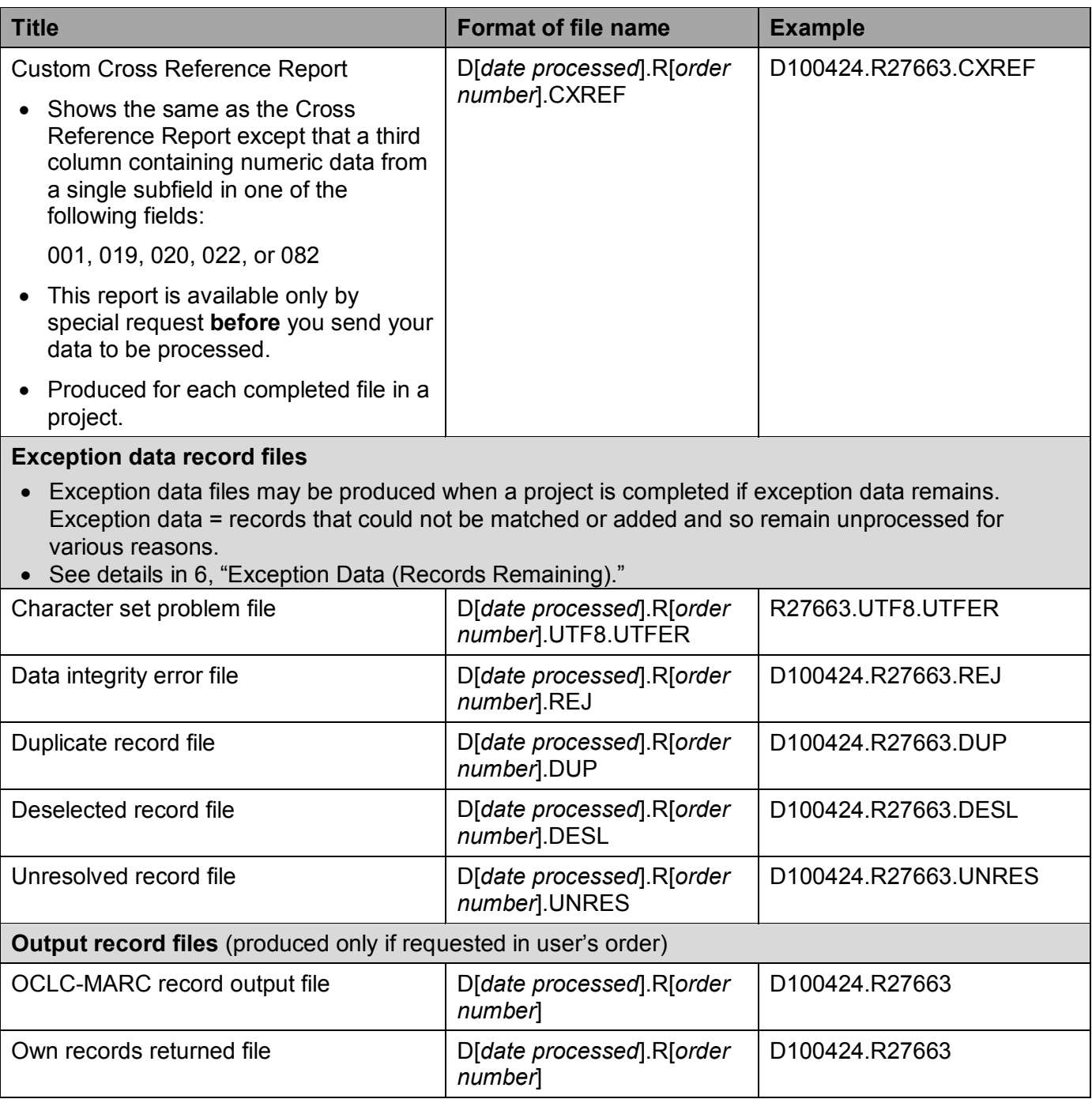

**\*Note on the Detailed Error Validation Report:** The system creates a report on all validation errors found in unresolved records (those in the .UNRES file). The Detailed Error Validation Report (.UDEV) is a text file showing minor and major validation errors, record-by-record. For a detailed explanation of processing validation errors, see Appendix D, "Validation."

## <span id="page-6-2"></span><span id="page-6-0"></span>7.3 Examples of reports

**In Progress.** Batchload reports are being re-designed. Examples of newly designed reports will be added here as they are implemented. See examples of existing reports in appendix D.

[File Processing Summary Report](#page-6-2) | [more to be added]

<span id="page-6-1"></span>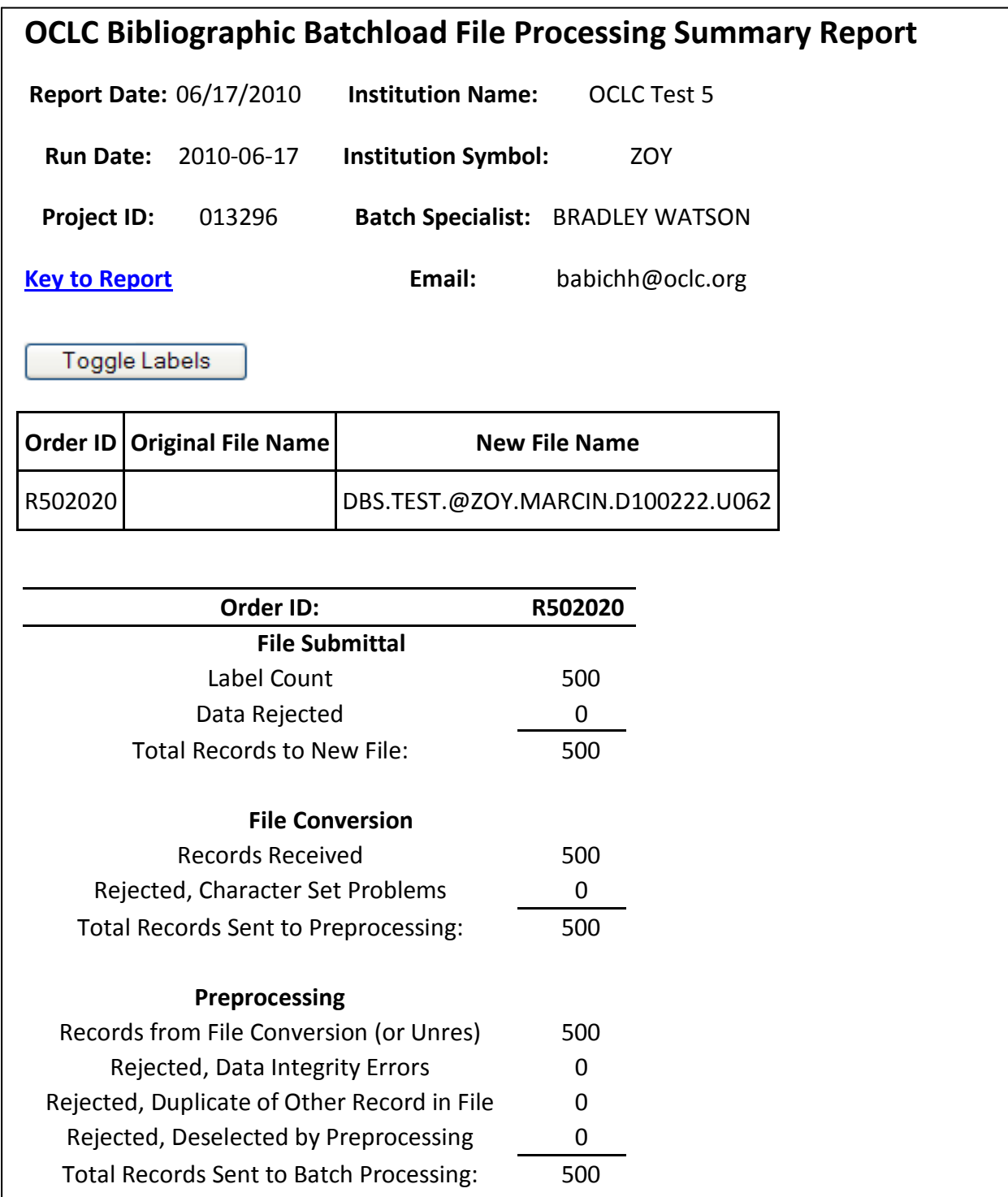

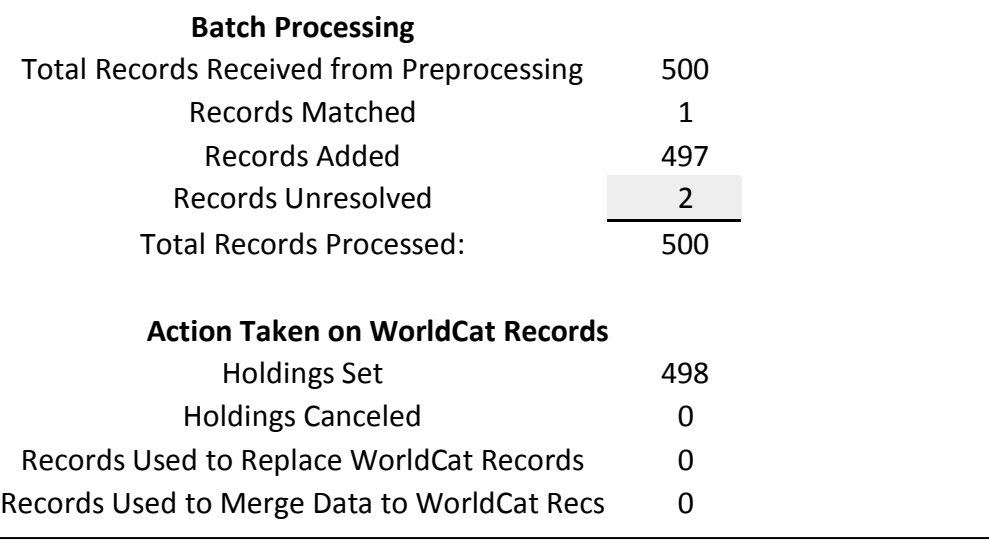

For a description of the data in Batchload Summary Reports, see the <u>Key to Bibliographic </u> [Batchload Processing Summary Reports.](http://www.oclc.org/support/documentation/batchprocessing/using/keytobibbatchreports.pdf)